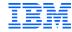

### IBM INFORMIX V.14.10.XC4 - CSDK V.4.50.XC4

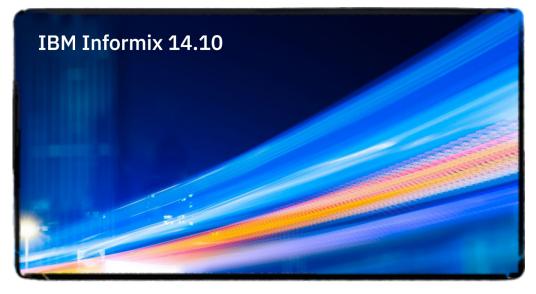

v.1a

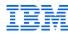

#### **Agenda**

- The new .NET Core provider
- Enhancements to ODBC connection pooling
- Enhanced support for CLIENT LABEL
- Smart trigger support in the Informix Python driver

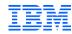

### .Net core

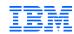

- The CSDK and JDBC connectivity packages provide the libraries for applications to connect to and communicate with the Informix engine
  - Informix has supported a wide range of application interfaces to the engines through these packages
    - C/C++, C#, VB, VS, XA, Tuxedo, Tableau, SQL Linked Server, MS Excel access, .Net provider and many more

- Microsoft has expanded on its .Net platform to provide two different sets of connectivity APIs
  - The .Net provider Informix has supported this for years
  - The .Net Core new support in Informix v.14.10.xC4

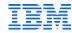

- Wants the difference between .Net provider and .Net Core?
  - According to Microsoft (<a href="https://docs.microsoft.com/en-us/dotnet/standard/choosing-core-framework-server">https://docs.microsoft.com/en-us/dotnet/standard/choosing-core-framework-server</a>)
    - Both Provider and Core share many components and are, in many cases, code compatible
    - Net Provider / Framework
      - The legacy driver, used with an existing application infrastructure
        - No need to migrate off, just extend future application functionality by using .Net Core
        - No new development or enhancement is occurring with this product
      - You're using third-party libraries or other libraries not supported by .Net Core
      - Your application platform is not supported by .Net Core
        - For example, some Azure services don't support .Net Core . . . . . yet
        - Incompatible application O/S
          - .Net core only supports Windows, MacOS and Linux based applications

Informix supports .Net Provider v.4x in its most recent CSDK releases

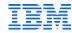

- Wants the difference between .Net provider and .Net Core?
  - According to Microsoft (<a href="https://docs.microsoft.com/en-us/dotnet/standard/choosing-core-framework-server">https://docs.microsoft.com/en-us/dotnet/standard/choosing-core-framework-server</a>)
    - Both Provider and Core share many components and are, in many cases, code compatible
    - Net Core
      - Your apps or app services need cross-platform support
        - Net Core supports Windows, Linux and MacOS
      - You intend to deploy applications and other services in a microservices architecture, such as RH OpenShift or Azure
      - You are "containerizing" your applications or data processing infrastructure using Kubernetes / Docker or other container services
        - Net provider only works for Windows containers
      - Need greater application performance or scalability than that provided by the .Net provider
      - You need greater flexibility with .Net versions
        - .Net Core supports the installation and simultaneous use of different .Net Core versions
        - Applications can migrate to newer versions as they are ready rather than waiting for all to migrate at once

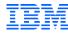

- Conceptually, this is .Net Core
  - Borrowed from https://www.debuggershub.com/net-core-the-asp-net-core-architecture/

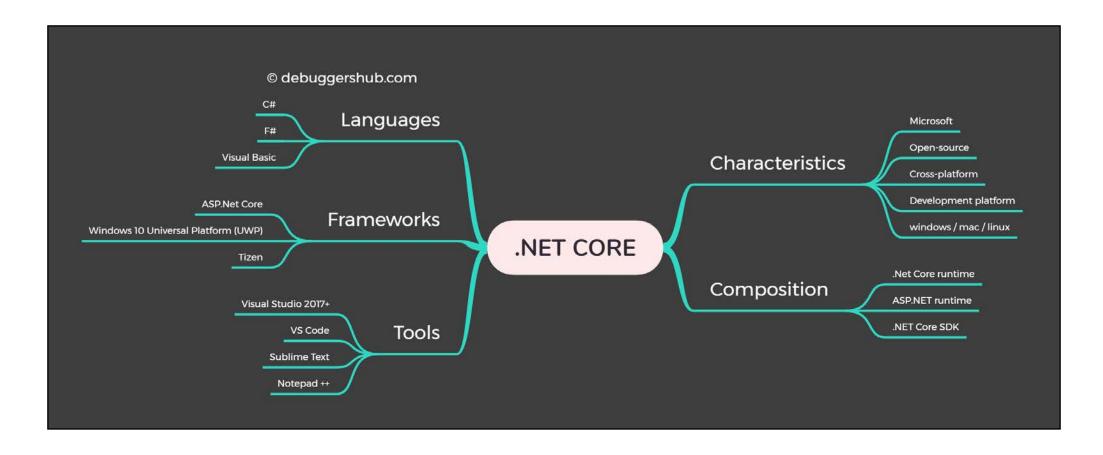

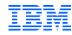

- With Informix v.14.10.xC4, the .Net platform is replaced with .Net Core
  - We are using .Net Core v.3.1.1, the current stable release version
  - The v.5 release is still in development and testing
- Net Core is released on the Windows and Linux CSDK ports now
- The name of the provider, located in \$INFORMIXDIR/bin is Informix.Net.Core.dll
  - This is built on top of the Informix ODBC driver for full compatibility with the Informix engine
- Apparently, the Informix .Net Core provider will be available on <u>NuGet.org</u> in the near future

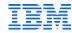

- For those who want to know the internals of what went into the Informix .Net Core provider, it was created with these packages and libraries:
  - Microsoft Windows Server 2016 Standard v10.0.14393
  - NET Core SDK v3.1.201
  - CMake v3.13.0-rc3
  - Microsoft Visual Studio Enterprise 2017 v15.8.6
- The driver was created on Windows for both release platforms
  - It was fully tested on Linux

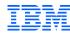

- With the .Net Core
  - We provide the basic Informix compatible infrastructure
  - You may need to add additional libraries from the .Net runtime or SDK
    - These will come from Microsoft or other providers

- All the existing .Net Framework components (v.4x) will work in .Net Core
  - However you get additional functionality with the new driver

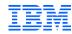

- New functionality
  - Connection pooling
    - Max pool size
      - A global maximum connection value for all connections across all connection pools for an application
      - Range of values between 5 and 2,000
      - You can use this to limit connections to the instance by an application
    - Minimum pool size
      - When a new connection is initialized, the minimum number of connections to the database
      - Range of values between 2 and 1,000
        - For example, if the value is set to 10 and a new connection is made requiring 2 connections, the other 8 are put in an idle state to support future connection requests from other application users
    - GetIdleConnectionsCount
      - The ability to get a count, at a global level, of the number of open idle connections
    - GetActiveConnectionsCount
      - The ability to get a count, at a global level, of the number of active connections

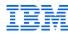

- New functionality
  - The ability to create and use an ODBC Data Service Name (DSN) in the connection string itself
    - Syntax:

DSN=my dsn name

 All other .Net functionality, including data type support and tracing, is still available as documented

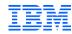

- An answer to a basic FAQ
  - Can I run a .Net framework application on .Net Core? If so, how?
  - Answer: Yes!
    - The names of all the Informix .NET Framework v4.x provider interfaces and methods are the same in the Informix .NET Core provider
    - However you need to
      - Change the assembly name from IBM. Data. Informix to Informix. Net. Core
      - Recompile the application referencing Informix.Net.Core.dll from \$INFORMIXDIR\bin

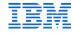

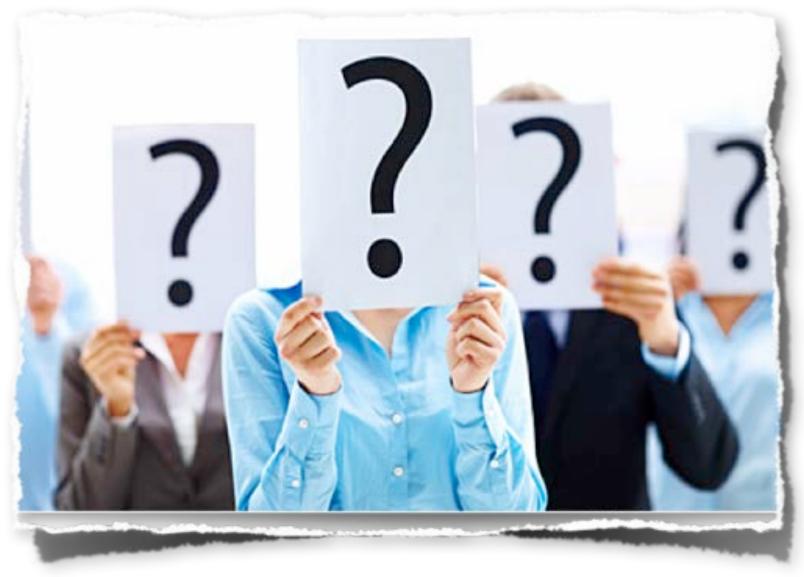

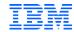

## ODBC connection pool enhancements

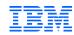

#### **ODBC** connection pool

- Starting with the CSDK v.4.50.xC2, the Informix ODBC drivers supports native connection level pooling
- In v.4.50.xC4 the MinPoolSize and MaxConnLimit functionality is added to support the .Net Core provider
  - Note if a connection is idle, that connection goes into an "idle" state in the connection pool
    - If the connection is in an idle state for 10 seconds, it is closed and disconnected from the instance

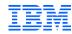

#### **ODBC** connection pool

- How do you set these parameters?
  - On Unix
    - In the odbc.ini file, in the DSN definition block

```
my_dsn_name
.
.
MinPoolSize=2
MaxConnLimit=1000
.
```

- Within the application, use the SQLSetConnectAttr() function to set the API parameters before attempting to connect to the instance
  - For example:

```
SQLSetConnectAttr(SQL_INFX_ATTR_MIN_CONN_POOL_SIZE=10)
SQLSetConnectAttr(SQL_INFX_ATTR_MAX_CONN_POOL_SIZE=100)
```

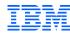

#### **ODBC** connection pool

- How do you set these parameters?
  - Within the application by using the connection string

DSN=my dsn name; MinPoolSize=5; MaxConnLimit=20

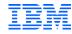

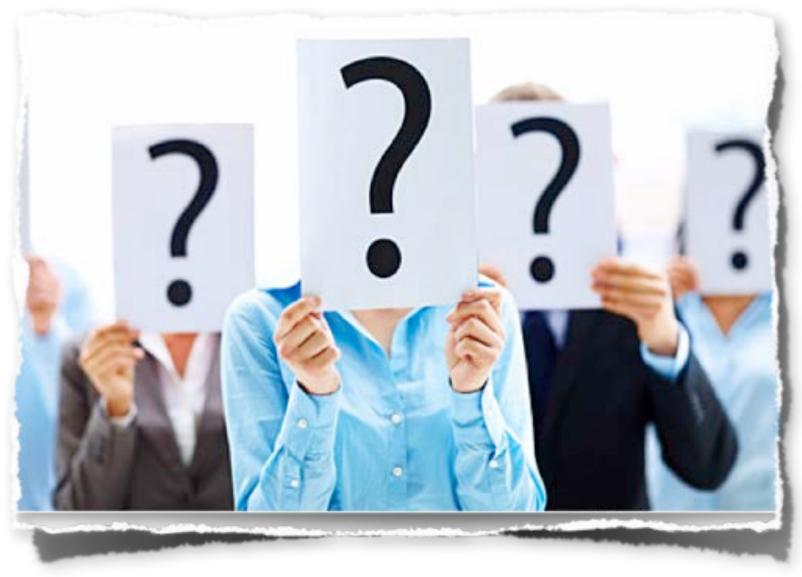

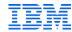

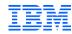

- Client label support was introduced in Informix v.14.10.xC1
  - It allows you to label sessions to track users and / or operations
- A label is created via the CLIENT LABEL functionality
  - Can be set either in the O/S shell as an environment variable or in the application session
  - O/S shell or at program invocation

```
export CLIENT_LABEL="My name is Steven, using my_hr_app"
java myjdbc "jdbc:informix-sqli://myhost:52220:CLIENT_LABEL=jdbc_client1"
```

Application session

```
set environment CLIENT LABEL "Susan, using payroll 12"
```

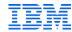

- To see the labels you can
  - Use the onstat utility

```
Set environment CLIENT_LABEL "Carlton, running a test";

select a.order_num, a.customer_num, b.stock_num, b.quantity
from orders a, items b
where a.order_num = b.order_num
group by order_num, customer_num, stock_num, quantity;
~
```

```
Inst 1: onstat -g env 49
IBM Informix Dynamic Server Version 14.10.FC1B2IE -- 0
Environment for session 49:
Variable
                    Value [values-list]
CLIENT LABEL
                    Carlton, running a test
CLIENT LOCALE
                    en US.8859-1
CLNT PAM CAPABLE
DBDELIMITER
DBPATH
                     [//inst 1]
DBPRINT
                     lp -s
DBTEMP
                    /tmp
IGNORE UNDERFLOW
INFORMIXDIR
                    /opt/IBM/informix/14 10
                    [/opt/IBM/informix/14 10]
                     [/usr/informix]
INFORMIXSERVER
                     inst 1
```

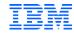

- To see the labels you can
  - Query the sysmaster : sysenvses table
  - The sysenvses table
     contains eight data elements
     which can be viewed by a
     onstat -g env operation
    - For example:

```
envses sid
               51
envses id
               DBPATH
envses name
                            envses sid
                                           51
envses value
                            envses id
                                           SHELL
                            envses name
envses sid
               51
                            envses value
                                           /bin/bash
envses id
               CLIENT LOCAL
envses name
                            envses sid
                                           51
               en US.8859-1
envses value
                            envses id
                                           SUBQCACHESZ
                            envses name
               51
envses sid
                            envses value
envses id
               NODEFDAC
envses name
                                           51
                            envses sid
envses value
               no
                            envses id
                                           PATH
                            envses name
envses sid
               51
                            envses value
                                           .:/opt/IBM/informix/14 10/bi
envses id
                                           ocal/sbin:/usr/sbin:/home/te
               CLNT PAM CAP
envses name
envses value
                                           51
                            envses sid
                            envses id
envses sid
               51
                                           CLIENT LABEL
                            envses name
envses id
                            envses value
                                           Carlton, still testing this
               DBTEMP
envses name
envses value
               /tmp
```

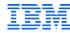

- The new client label is the eighth element
  - With this information, you can "tag" an application, use the tag to identify the sessions from that app, then investigate their operations

```
select * from sysmaster:sysenvses
where envses_id = 8
```

```
envses_sid 8
envses_id 8
envses_name CLIENT_LABEL
envses_value Carlton, still testing this

envses_sid 49
envses_id 8
envses_id 8
envses_name CLIENT_LABEL
envses_value Carlton, running a test
```

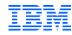

- With v.4.50.xC4, you can also set a label through the ODBC driver and the SetNet32 application
  - As part of the connection string

• Through the the SQLSetConnectAttr() function

• In the odbc.ini — Unix / Linux only!

```
my_dsn_name
.
CLIENT_LABEL=my_label
.
```

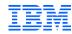

- Setting the client label
  - Using the SetNet32 application and the CLIENT\_LABEL variable

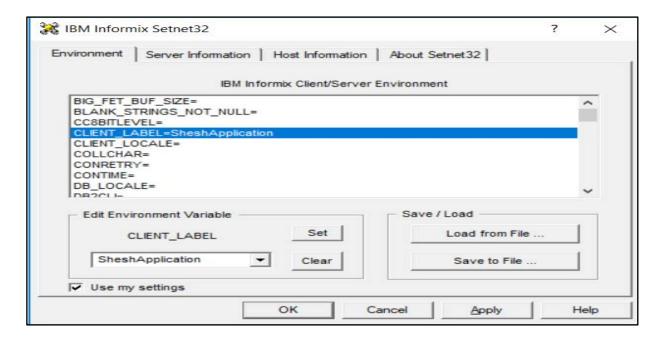

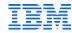

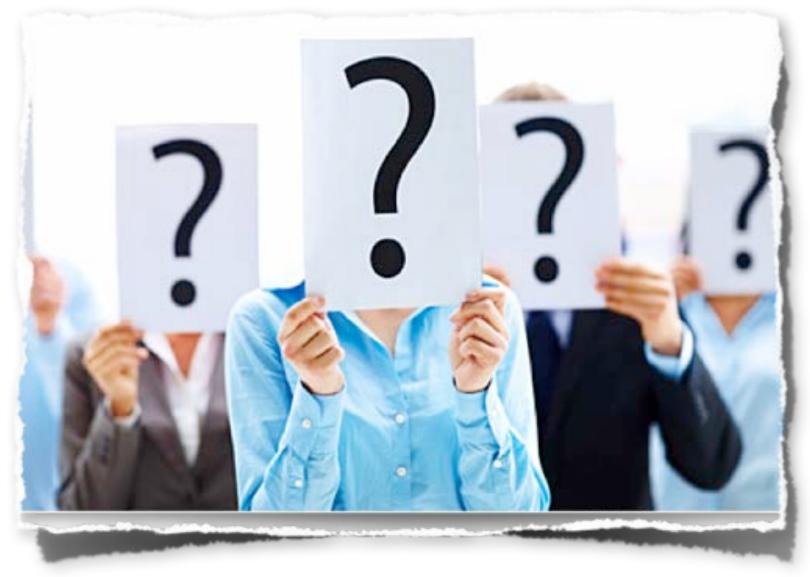

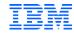

# Smart trigger feature in the Informix Python driver

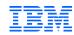

#### **Smart trigger support**

- Smart triggers were introduced in Informix v.12.10.xC9
  - Was created to work around conditions where an application must constantly ping the instance to see
    if specific data conditions exist so the application can do some work
    - For example, was data inserted into a table that must be picked up and sent to another application or target
  - Using Java and JDBC, you can create a "smart trigger" that monitor changes to data and when a "triggering condition" occurs, send an alert and the data to the application to work on

• In Informix 12.10.xC10 additional enhancements were made including support for receiving triggering events after the application reconnects to the instance

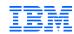

#### **Smart trigger support**

- In Informix v.14.10.xC4, smart trigger support is expanded to include support for Python applications
  - 6 new functions were added to support this functionality
    - IfxPy.open smart trigger() open a smart trigger session
    - IfxPy.get\_smart\_trigger\_session\_id get the session IDs of existing smart trigger sessions
    - IfxPy.join\_smart\_trigger\_session join an existing smart trigger session ID
    - IfxPy.register\_smart\_trigger\_loop open a smart trigger session with a loop handled by Informix Python driver
      - The session will wait and loop inside the Python driver
    - IfxPy.register\_smart\_trigger\_no\_loop open a smart trigger session without a loop handled by Informix Python application
      - The session will wait and loop inside the application
    - IfxPy.delete\_smart\_trigger\_session delete a specific smart trigger session

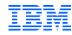

#### **Smart trigger support**

- Please note, this functionality is NOT in the general release of the product
  - Customers must make a special request to receive it

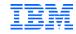

### Questions

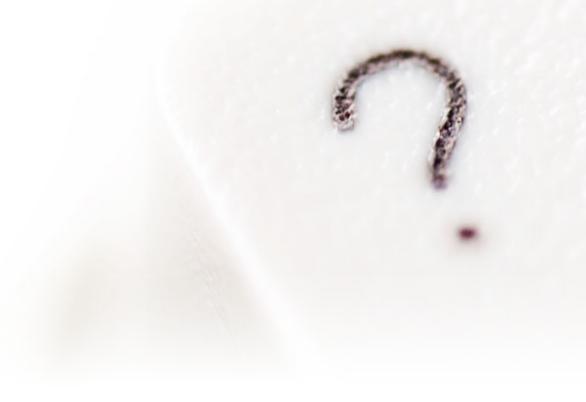